Desde hoy está disponible la nueva aplicación de la JCCM para establecimientos de hostelería y restauración. A continuación, os vamos a explicar resumidamente los pasos necesarios para registrarte.

Lo primero que hay que hacer es pinchar en el siguiente enlace:

<https://ocioresponsable.castillalamancha.es/>

## **SI ERES USUARIO/CLIENTE:**

**Pincha en "CONSEGUIR QR DE ACCESO", el botón rosa que indica la imagen de abajo:**

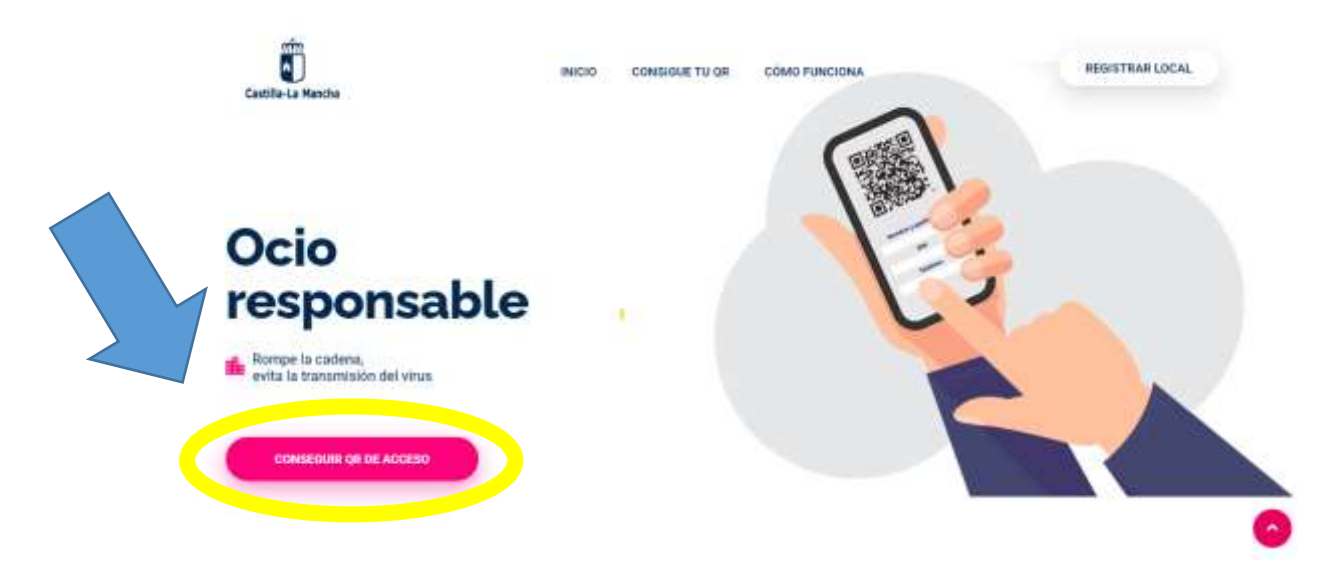

## **Rellena tus datos: Nombre y apellidos, DNI o NIE y teléfono.**

Registrate en la web ocioresponsable castillalamancha, es y obtén el código QR en tu móvil para acceder a los locales de hostelería y restauración.

Tus datos serán almacenados de forma segura, y el local no tendrá acceso a los mismos. Tan sólo en caso de detectarse la presencia de un caso de Covid-19 en el local al que hayas acudido, las autoridades sanitarias utilizarán los datos registrados para rastrear los posibles contactos y comunicarse con ellos.

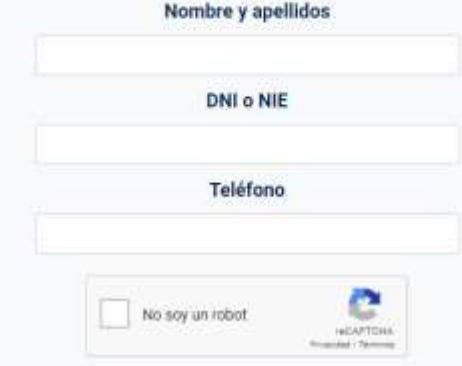

**Confirma que no eres un robot y acepta la política de privacidad. Después pulsa "CONSEGUIR CÓDIGO QR"**

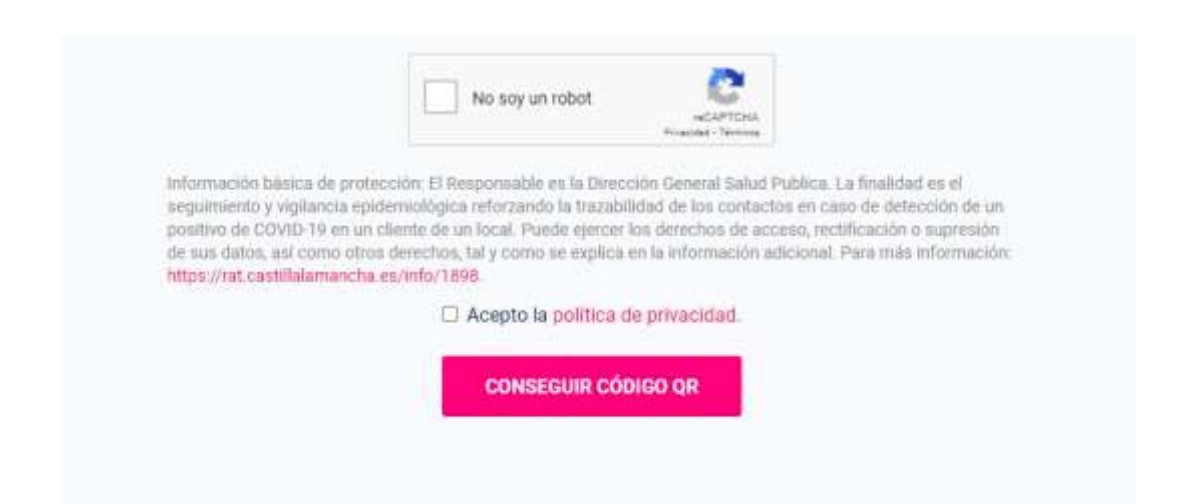

**A continuación, recibirás un SMS en tu teléfono móvil:**

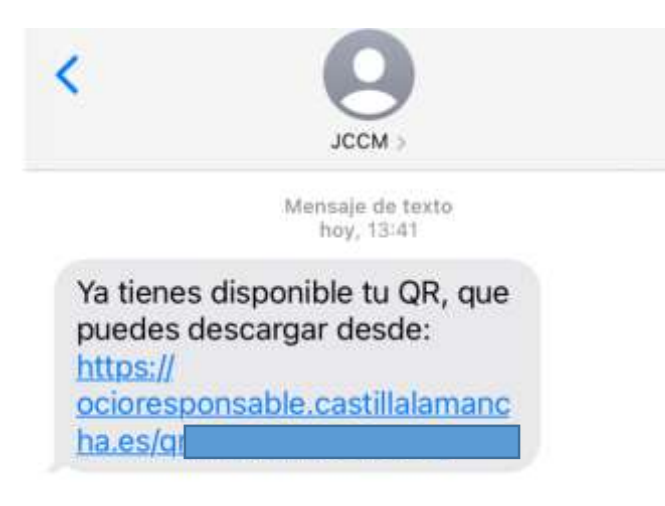

**Pincha en el enlace del SMS, y ya tendrás tu código QR:**

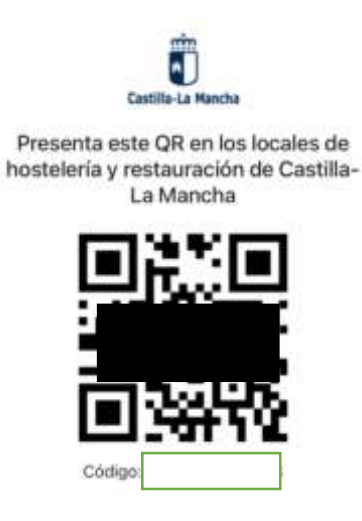